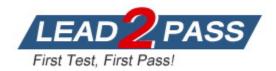

Vendor: Nutanix

# Exam Code: NCP-MCI-6.5

**Exam Name:** Nutanix Certified Professional-Multicloud Infrastructure (NCP-MCI) 6.5 Exam

Version: DEMO

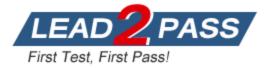

## QUESTION 1

Which algorithm do snapshots and clones leverage to maximize efficiency and effectiveness?

- A. Continuous Data Protection
- B. Copy-on-Write
- C. Split-mirror
- D. Redirect-On-Write

## Answer: D

## Explanation:

AOS tracks snapshots with a fine-grained redirect-on-write algorithm that allows fine-grained control and maximizes both efficiency and performance. Clone hundreds of new workloads in seconds, and create deep snapshot chains without impacting applications. Reference:

https://www.nutanix.com/products/acropolis/distributed-storage

## **QUESTION 2**

Where should an administrator go to check upgrade compatibility between different AOS versions?

- A. The Upgrade Matrix Page in Life Cycle Management.
- B. The Upgrade compatibility page in life Cycle Management.
- C. The Upgrade Path page in Prism Central.
- D. The Upgrade Paths page on the Support Portal

## Answer: A

#### Explanation:

https://portal.nutanix.com/page/documents/kbs/details/?targetId=kA00e000000LMgICAW https://portal.nutanix.com/page/documents/details/?targetId=Web-Console-Guide-Prism-v511:wccluster-expand-wc-t.html

https://stonefly.com/blog/storage-snapshot-technology-techniques-and-details

AOS trackssnapshots with a fine-grained redirect-on-write algorithm that allows fine-grained control and maximizes both efficiency and performance. Clone hundreds of new workloads in seconds, and create deep snapshot chains without impacting applications.

## **QUESTION 3**

A node has two SSDs in Slot0 and Slot 1. The SSD in Slot 1 fails. What is the result?

- A. The CVM reboots. Other running VMs do not reboot, and the SSD capacity is reduced.
- B. The CVM and other running VMs do not reboot, and the SSD capacity is reduced.
- C. The CVM is down. AHV takes over serving storage to the node, and the SSD capacity is reduced.
- D. The CVM is down. Another CVM takes over serving storage to the node, and the SSD capacity is reduced.

#### Answer: B Explanation:

With 2 SSD's, if slot 0 fails the Cvm reboots and will recover using slot1, vm rights/reads flow to other nodes while Cvm is restarting. If slot 1 fails, no Cvm reboot occurs but SSD capacity is reduced, missing blocks are retrieved from other nodes as needed and re protected. If both SSD's fail, the Cvm is down and all read/writes are done to other nodes. https://next.nutanix.com/server-virtualization-27/impact-of-ssd-failure-19417

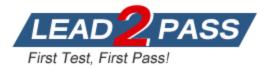

## **QUESTION 4**

A new Nutanix node includes Which license by default?

- A. Pro
- B. Ultimate
- C. Prism Pro
- D. Starter

## Answer: D

### Explanation:

Each Nutanix node and block is delivered with a default Starter license, which does not expire. You are not required to register this license on the Nutanix Customer Portal account assigned to you when you purchased your nodes. These licenses are automatically applied whenever you create a cluster, including after you have destroyed a cluster. You do not need to reclaim Starter licenses in this case.

https://portal.nutanix.com/page/documents/details/?targetId=Prism-Central-Guide-Prism-v51:lic-licensing-managing-c.html

## **QUESTION 5**

Which best practice should be followed when creating a bond in a Nutanix cluster?

- A. Place NICs of different speeds within the same bond
- B. Configure the bond to use LACP
- C. Only utilize NICs of the same speed within the same bond
- D. Use the default bond configuration after installation

## Answer: C

#### Explanation:

Do not include connected 1 Gb interfaces in the same bond or bridge as the 10 Gb interfaces. Leave the 1 Gb interfaces unplugged, or create a separate bond and bridge for the connected 1 Gb interfaces as outlined in the AHV Networking guide. https://portal.nutanix.com/page/documents/solutions/details?targetId=BP-

2029\_AHV:top\_ahv\_networking\_best\_practices\_checklist.html

## **QUESTION 6**

Hotspot Question

What is the proper sequence to perform a one-click upgrade to a Nutanix cluster?

Item instructions: For each procedure, indicate the order in which that procedure must take place to meet the item requirements. Not all procedures are valid. Identify any invalid procedures using the drop-down option.

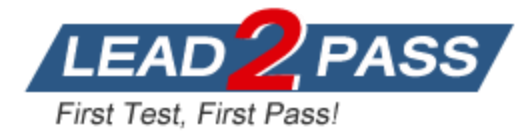

## Answer Area

## Procedure

## Step

| Trocedure                                     | Step         |
|-----------------------------------------------|--------------|
| Select the Gear icon at top right of the page | <b>•</b>     |
|                                               | Step 1       |
|                                               | Step 2       |
|                                               | Step 3       |
|                                               | Step 4       |
|                                               | Step 5       |
|                                               | Step 6       |
|                                               | Invalid Step |
| Select the component to upgrade               | <b>V</b>     |
|                                               | Step 1       |
|                                               | Step 2       |
|                                               | Step 3       |
|                                               | Step 4       |
|                                               | Step 5       |
|                                               | Step 6       |
|                                               | Invalid Step |
| Once the download completes, select Upgrade   | ▼            |
|                                               | Step 1       |
| lect the component to upgrade                 | Step 2       |
|                                               | Step 3       |
|                                               | Step 4       |
|                                               | Step 5       |
|                                               | Step 6       |
|                                               | Invalid Step |
| Log into Prism Central                        | ▼            |
|                                               | Step 1       |
|                                               | Step 2       |
|                                               | Step 3       |
|                                               | Step 4       |
|                                               | Step 5       |

Answer:

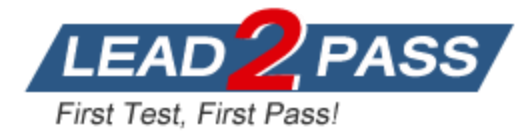

## Answer Area

## Procedure

### Step

Step 5

| Select the Gear icon at top right of the page | T            |
|-----------------------------------------------|--------------|
|                                               | Step 1       |
|                                               | Step 2       |
|                                               | Step 3       |
|                                               | Step 4       |
|                                               | Step 5       |
|                                               | Step 6       |
|                                               | Invalid Step |
| Select the component to upgrade               | V            |
|                                               | Step 1       |
|                                               | Step 2       |
|                                               | Step 3       |
|                                               | Step 4       |
|                                               | Step 5       |
|                                               | Step 6       |
|                                               | Invalid Step |
| Once the download completes, select Upgrade   | T            |
|                                               | Step 1       |
|                                               | Step 2       |
|                                               | Step 3       |
|                                               | Step 4       |
|                                               | Step 5       |
|                                               | Step 6       |
|                                               | Invalid Step |
| Log into Prism Central                        | T            |
| - 17:                                         | Step 1       |
|                                               | Step 2       |
|                                               | Step 3       |
|                                               | Step 4       |
|                                               | Charles F    |

## **Explanation:**

Step 1 ---> Login into Prism Element.

- Step 2 ---> Select the Gear Icon at top right of the page.
- Step 3 ---> Click Upgrade Software.
- Step 4 ---> Select the component to upgrade.
- Step 5 ---> Click download.
- Step 6 ---> Once the download completes, select upgrade.

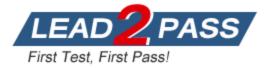

Invalid:

- 1 Select Prism Central.
- 2 Select user login.
- 3 On left select upgrade Prism Central.

## **QUESTION 7**

On nutanix cluster in which distribution is open Idap authentication management system.?

- A. Red Hat
- B. Ubuntu
- C. Suse
- D. CentOS

## Answer: D

## Explanation:

OpenLDAP: OpenLDAP is a free, open source directory service, which uses the Lightweight Directory Access Protocol (LDAP). developed by the OpenLDAP project. Nutanix currently supports the OpenLDAP 2.4 release running on CentOS distributions only.

## **QUESTION 8**

Which three cluster operations require an administrator to reclaim licenses?(Choose three)

- A. Destroy a cluster.
- B. Upgrade a cluster
- C. Migrate a cluster
- D. Remove a Node from a cluster
- E. Move Nodes between clusters.

## Answer: ADE

#### Explanation:

https://portal.nutanix.com/page/documents/details/?targetId=Web\_Console\_Guide-Prism\_v4\_7:lic\_licensing\_managing\_c.html

Reclaiming Licenses (Including License Renewal)

You can reclaim and optionally re-apply licenses for nodes in your clusters:

You must reclaim licenses when you plan to destroy a cluster. First reclaim the licenses, then destroy the cluster. You do not need to reclaim Starter licenses. These licenses are automatically applied whenever you create a cluster, including after you have destroyed a cluster. Return licenses to your inventory when you remove one or more nodes from a cluster. Also, if you move nodes from one cluster to another, first reclaim the licenses, move the nodes, then re-apply the licenses.

You can reclaim licenses for nodes in your clusters in cases where you want to make modifications or downgrade licenses. For example, applying an Ultimate license to all nodes in a cluster where some nodes are currently licensed as Pro and some nodes are licensed as Ultimate. You might also want to transition nodes from Ultimate to Pro licensing.

You must reclaim licenses when you renew licenses. First reclaim the expired licenses, then apply new licenses.

## **QUESTION 9**

AHV IPAM assigns an IP address from the address pool when creating a managed VM NIC. At which two instances does the address release back to the pool? (Choose two)

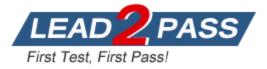

- A. The IP address lease expires
- B. The VM NIC is deleted.
- C. The IP address is changed to static.
- D. The VM is deleted.

#### Answer: BD Explanation:

https://portal.nutanix.com/page/documents/solutions/details/?targetId=BP-2029\_AHV:BP-2029\_AHV

Administrators can use Acropolis with IPAM to deliver a complete virtualization deployment, including network management, from the unified Prism interface. This capability radically simplifies the traditionally complex network management associated with provisioning VMs and assigning network addresses. To avoid address overlap, be sure to work with your network team to reserve a range of addresses for VMs before enabling the IPAM feature. The Acropolis master assigns an IP address from the address pool when creating a managed VM NIC; the address releases back to the pool when the VM NIC or VM is deleted.

## **QUESTION 10**

Refer to the exhibit. The Linux Admin role has been created to manage only Linux VMs in the environment. However, the Admin1 user does not have access to all Linux VMs. What step should be taken to grant the proper access?

| Users User Gro                         | oups Role assignment |                                                     |                                                            |
|----------------------------------------|----------------------|-----------------------------------------------------|------------------------------------------------------------|
|                                        |                      |                                                     |                                                            |
| R                                      | ole                  | Users and groups                                    | Entities                                                   |
| This is the role that will be applied. |                      | Select the users on whom this role will be applied. | Select the entitites on which the role<br>will be applied. |
|                                        |                      | admin1                                              |                                                            |
| Linux Admin                            |                      |                                                     | LinuxV                                                     |

- A. Add the hosts to the entities KM for the role.
- B. Grant the admin1 user the viewer role (or the cluster.
- C. Add the role to the Linux images.
- D. Add the proper category to each Linux VM.

## Answer: A

#### Explanation:

Categories are a feature of prism central, not user access roles is prism element, all that is wrong here is that the entity box is missing the required VMs, as you can see in the picture there is only one listed.

## **QUESTION 11**

Where are Leap Availability Zones configured?

- A. Cloud Connect
- B. Controller VM
- C. Prism Element
- D. Prism Central

Answer: D Explanation: Terminology

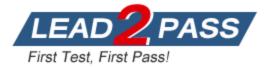

Availability Zone - it is represented by all resources (Nutanix Clusters) connected to Prism Central or Xi Leap Availability zone. Depends on the architecture, Availability zone can represent geographic territory, datacenter or server room in the datacenter. Protection policies ?in protection policies you set up (RPO, Retention), rules to auto-apply policies to virtual machines https://vmwaremine.com/2019/02/08/nutanix-leap-runbooks-part-1/#sthash.VwrzSzhQ.dpbs

#### **QUESTION 12**

An administrator increases the cluster RF to 3. The containers are not modified. What will the new values in the data resiliency dashboard be for FAILURES TOLERABLE for the Zookeeper and Extent Groups components?

.....

| COMPONENT                  | FAILURES TOLERABLE MESSA |
|----------------------------|--------------------------|
| Ratic<br>Configuration     | 1                        |
| irasure Code<br>Strip Size | 1                        |
| targate<br>tealth          | 1                        |
| Metadata                   | 1                        |
| Oplog                      | 1                        |
| looKeeper                  | 1                        |
| Extent Groups              | 1                        |

- A. Zookeeper = 1 and Extent Groups = 1
- B. Zookeeper = 2 and Extent Groups = 2
- C. Zookeeper = 2 and Extent Groups = 1
- D. Zookeeper = 1 and Extent Groups = 2

## Answer: C

#### Explanation:

Cause Zookeper is relate to Cluster (RF3) => 2 failed. But, Extent Group is relate to Data (Containers) => still RF2, it will be 1 failed.

## **QUESTION 13**

How should an administrator enable secure access to Volumes using a password?

- A. iSER
- B. CHAP
- C. SAML
- D. LDAP

## Answer: B

#### Explanation:

https://portal.nutanix.com/page/documents/details/?targetId=Web-Console-Guide-Prism-v50:wc-block-services-enabling-t.html

Provision storage on the Nutanix cluster by creating a volume group. Create a client whitelist to

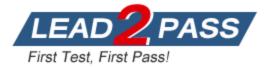

enable access to the volume group by using the IP addresses or client initiator IQNs in a whitelist (as part of the volume group configuration). Create a secret for the volume group if you are using CHAP authentication.

## **QUESTION 14**

Refer to the exhibit. System Non-Root Partition Usage shows a warning or critical alert. The administrator needs to change the frequency of checks and alerts to respond more quickly. Where in Prism Element should the administrator change the frequency of checks and alerts?

| Hosts 5          |          |   |   |           |    |   |               |   |   |               |   | 2 | 2   | 1      |
|------------------|----------|---|---|-----------|----|---|---------------|---|---|---------------|---|---|-----|--------|
| HOSTS GROUPED BY |          |   |   |           |    |   |               |   |   |               |   |   |     |        |
| Model            | NX-8150  | 4 | - | NX- 8035  | 54 | 1 |               |   |   |               |   |   |     |        |
| Number of VMs    | < 50 VMs | 5 |   | 50-100 VI | Лs | 0 | 100-150 VMs   | 0 |   | > 150 VMs     | 0 |   |     |        |
| CPU Capacity     | > 50 GHz | 5 |   | < 20 G    | Ηz | 0 | 20-30 GHz     | 0 |   | 30-40 GHz     | 0 |   | 1 1 | Nore > |
| Memory Capacity  | > 150 GB | 5 |   | < 100 (   | GB | 0 | 100-150 GB    | 0 |   |               |   |   |     |        |
| Storage Capacity | > 1.5 TB | 5 |   | < 500 0   | GB | 0 | 500 GB - 1 TB | 0 |   | 1 TB - 1.5 TB | 0 |   |     |        |
| Health           | Critical | 2 |   | Warni     | na | 2 | <br>Good      | 1 | - |               |   |   |     |        |

A. Health Dashboard > Manage Crocks > Frequency

- B. Alerts Dashboard > Manage Checks > Schedule
- C. Health Dashboard > Manage Checks > Schedule
- D. Alerts Dashboard > Manage Checks > Frequency

## Answer: C

## Explanation:

To change the schedule for running the health check, click the Schedule link for the schedulable checks at the top of the middle column, and select an interval from the drop-down list.

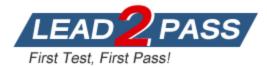

# Thank You for Trying Our Product

## Lead2pass Certification Exam Features:

- ★ More than 99,900 Satisfied Customers Worldwide.
- ★ Average **99.9%** Success Rate.
- ★ Free Update to match latest and real exam scenarios.
- ★ Instant Download Access! No Setup required.
- ★ Questions & Answers are downloadable in PDF format and VCE test engine format.

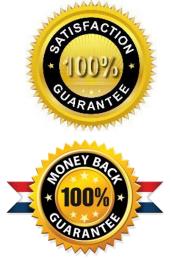

- ★ Multi-Platform capabilities Windows, Laptop, Mac, Android, iPhone, iPod, iPad.
- ★ 100% Guaranteed Success or 100% Money Back Guarantee.
- ★ Fast, helpful support 24x7.

View list of all certification exams: <u>http://www.lead2pass.com/all-products.html</u>

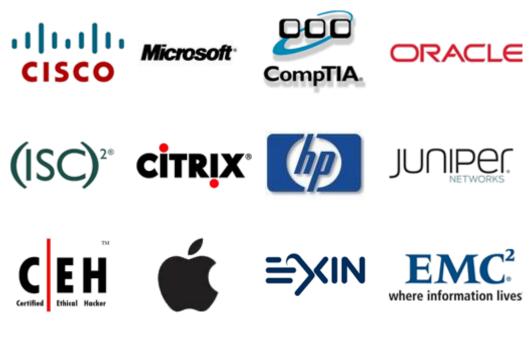

10% Discount Coupon Code: ASTR14